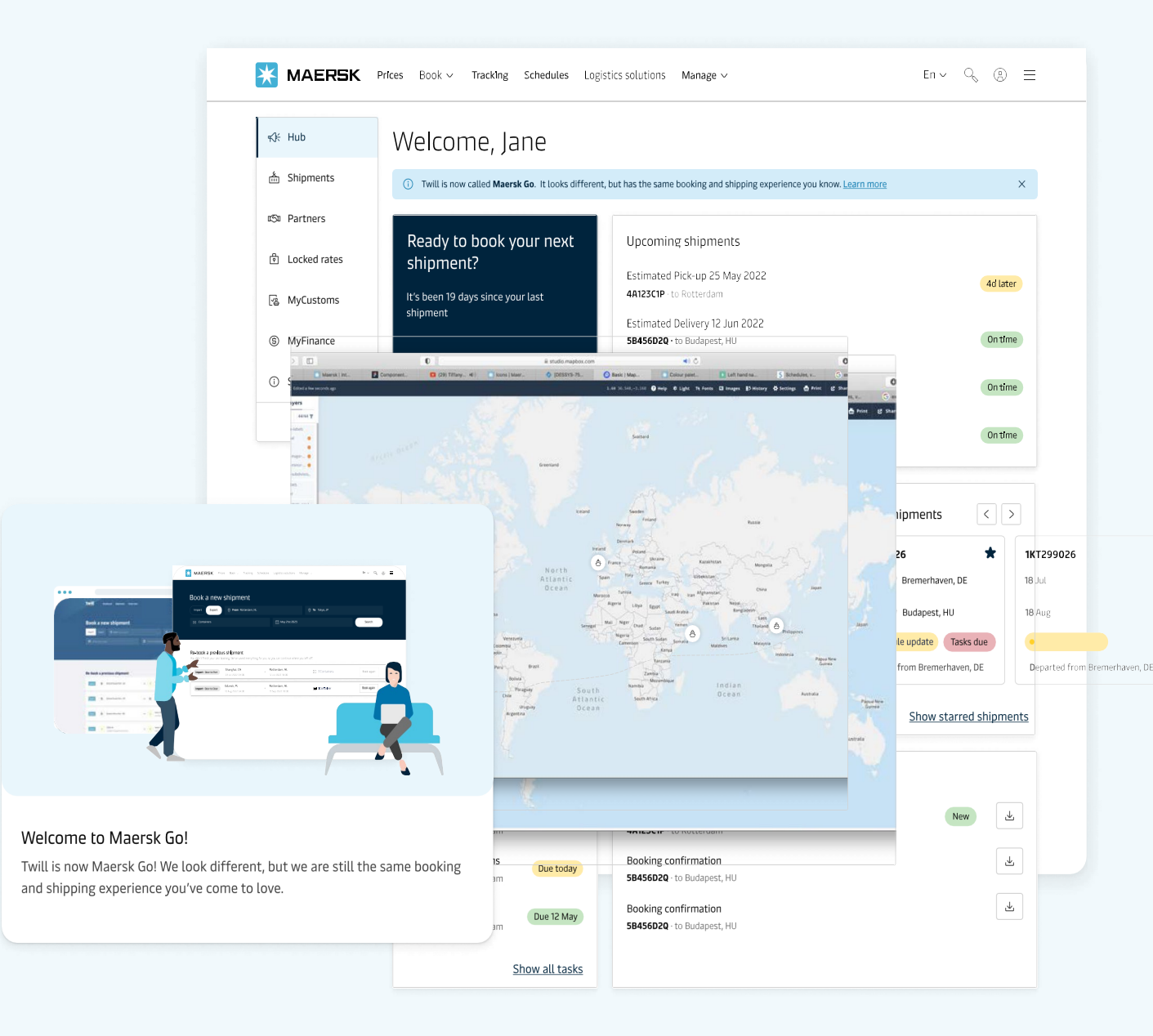

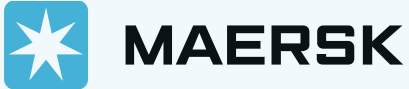

# Maersk Go ブッキング

Approve方法

**海外お客様からのブッキングで貴社が輸出者(Supplier)または運賃支払の輸入者(Buyer)である場合、WEBにて詳細を確認後、Approveが必要です。 貴社の状況をクリックしてください。**

### Case ① [貴社が輸出者の場合](#page-2-0)

### Case ② [貴社が運賃支払いの輸入者の場合](#page-7-0)

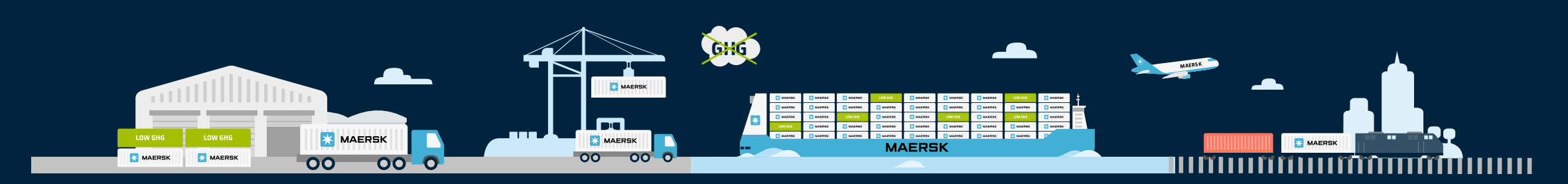

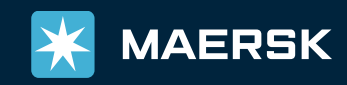

<span id="page-2-0"></span>WEBログイン後、船積み→該当ブッキングをクリック→Overviewよりブッキング詳細をご確認ください。

- ・**Schedule**
- ・**Cargo**
- ・**Parties**
- ・**Price** → Price detailsから各チャージ、ディテンション&デマレージ、Booking Commitment (ブッキングキャンセルフィーなど) ご確認ください。

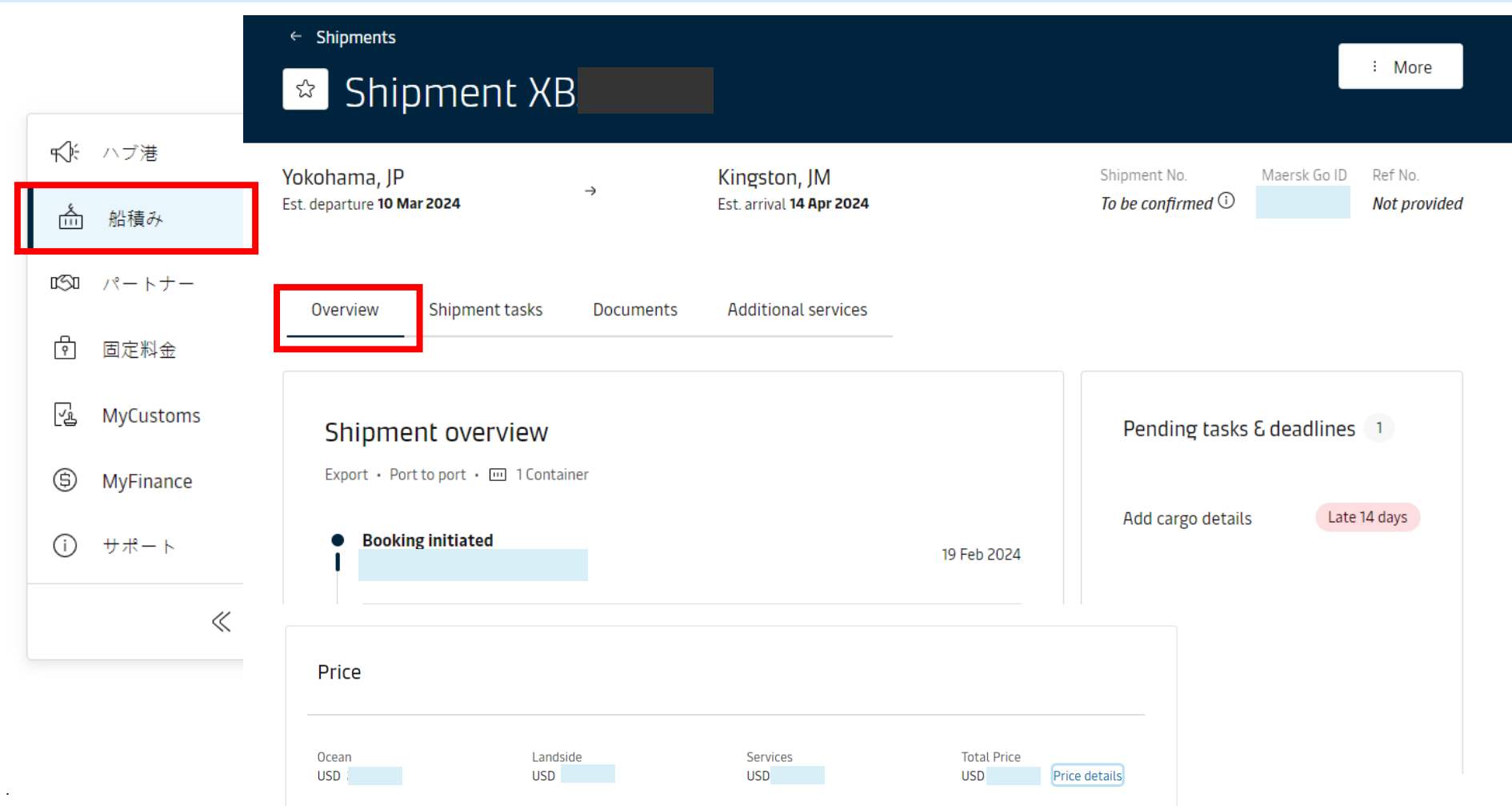

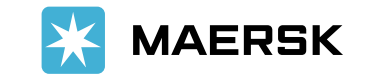

#### 問題なければShipment tasksにお進みいただき、Approveをクリックしてください。

ブッキング詳細に不具合がある場合はキャンセル後、正しい詳細で再度ブッキングいただきます様、現地のお客様へご手配ください。

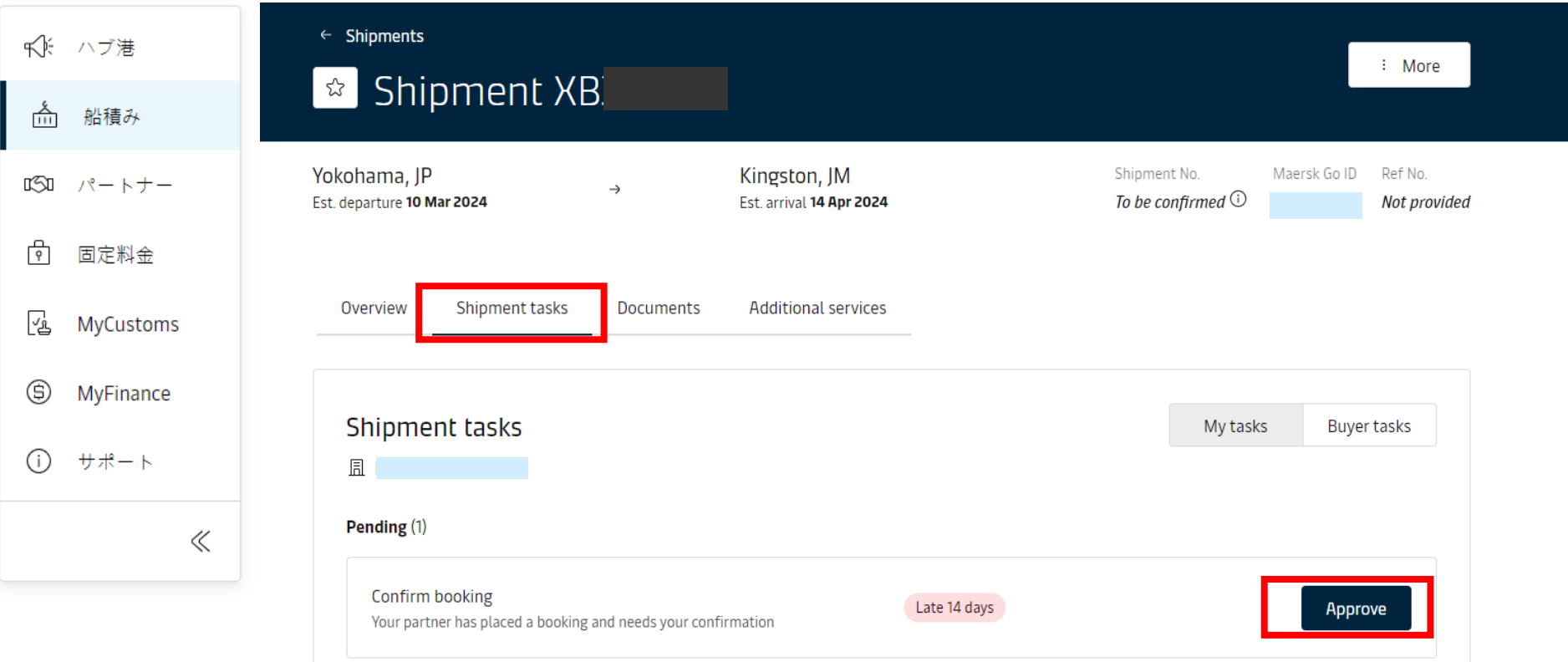

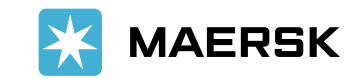

.

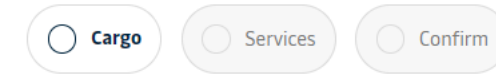

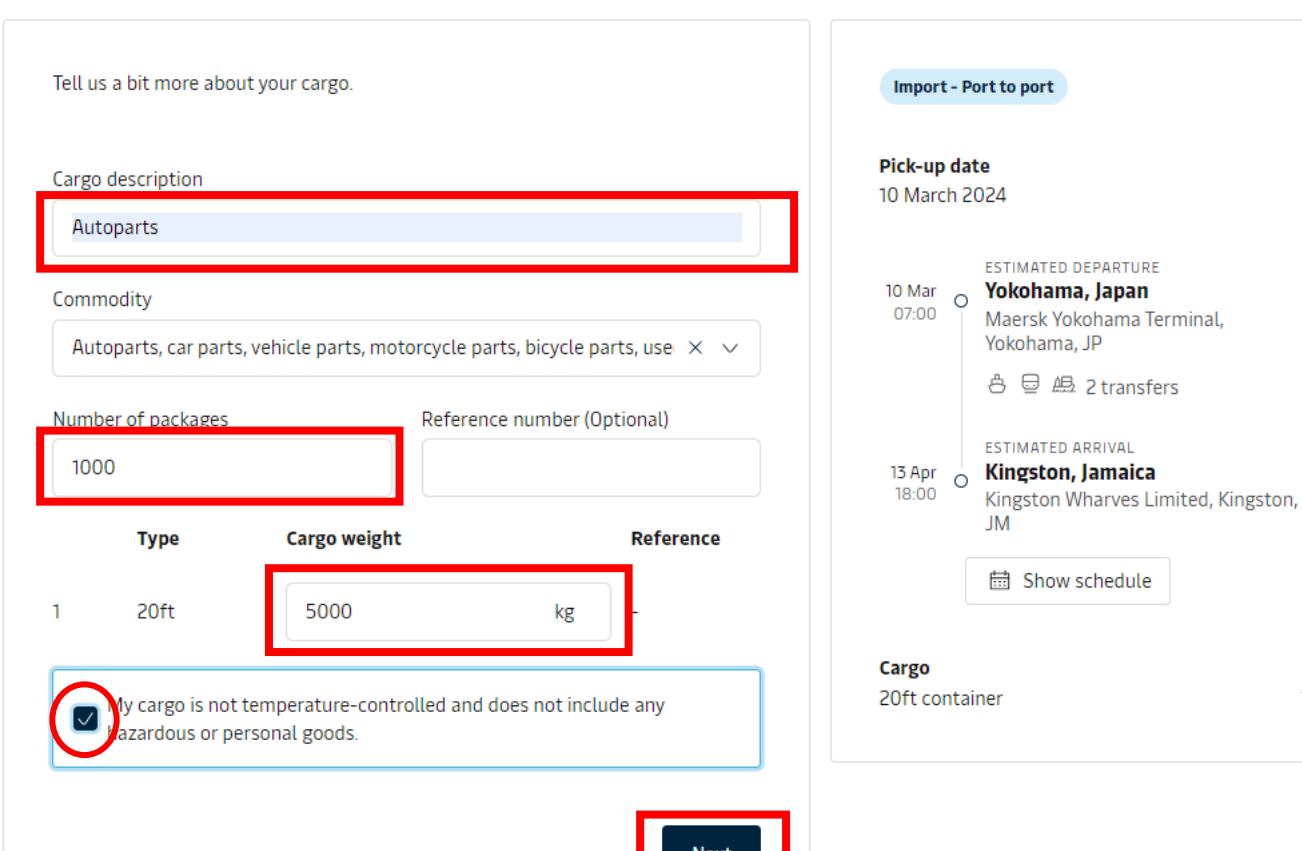

 $\frac{1}{2}$ 

お船積みされる貨物詳細の必須項目の入力をお願いい たします。

#### **・Cargo description**

- 貨物詳細

**・Commodity**  - 現地でブッキングされた品目が入っております。 間違えている場合はご変更ください。

#### **・Number of packages**

- パッケージ数
- **・Cargo weight**  - 大体の重量

 $1x$ 

最後、温度調整、危険品、personal goodsではない旨、 チェック後、NEXTへお進みください。

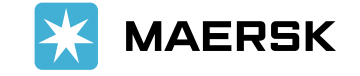

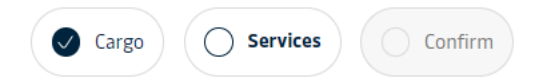

## Customs clearance

Recommended Export customs clearance

USD 91.49

**Next** 

What is Customs Clearance?

 $+$  Add

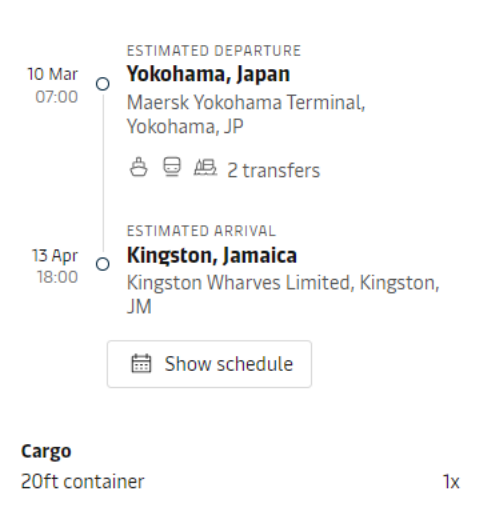

Import - Port to port

Pick-up date

10 March 2024

マースクで通関手配など、 追加サービスが必要な場合はADDを選択後、 NEXTをクリックしてください。

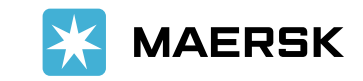

Classification: Public

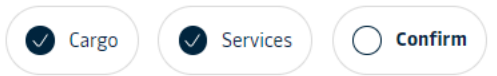

Please make sure the details below are correct. Confirm the booking when you're ready to go!

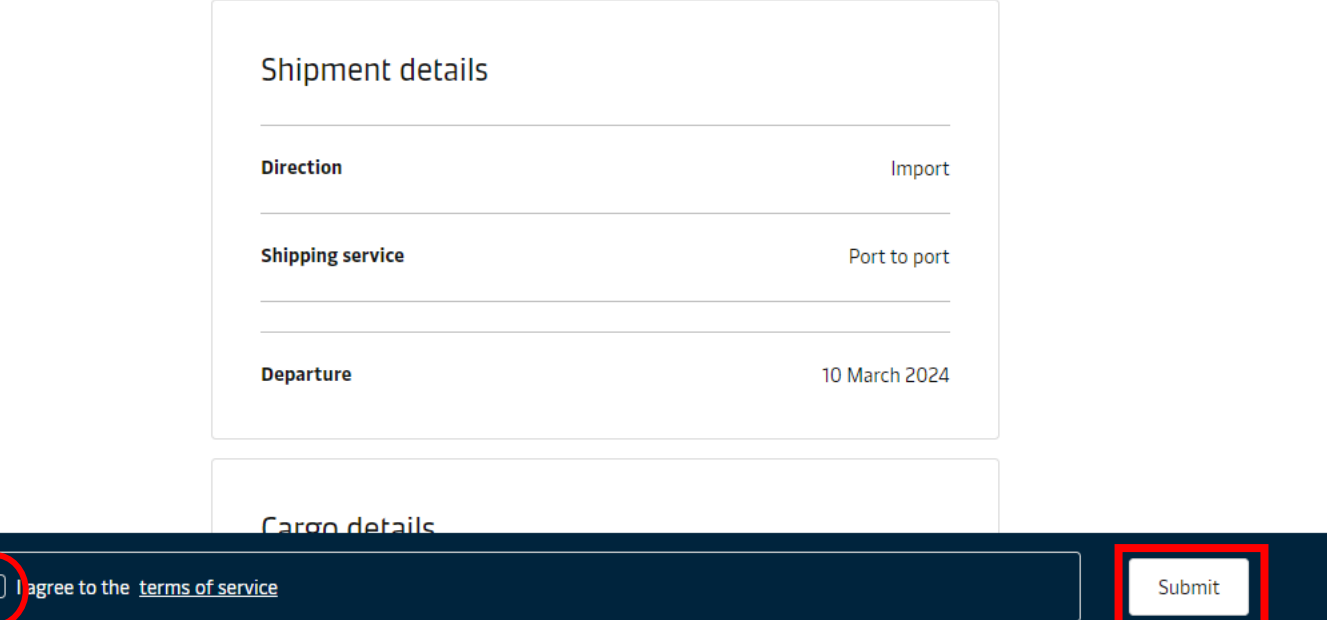

最後の確認画面になります。 間違いがないかご確認後、問題なければ Termsを同意する欄にチェック後、 Submitをクリックしてください。

#### 注意

Confirm booking 後にキャンセルした場合 Cancel fee/No Show Fee が発生いたしますので 慎重に確認した後に進めるようにお願いします。

ブッキング承認の場合自動システムで進み、 入力した booking detail に不備がない場合 最大 30分 以内に発行されます。

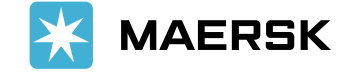

<span id="page-7-0"></span>WEBログイン後、船積み→該当ブッキングをクリック→Overviewよりブッキング詳細をご確認ください。

- ・**Schedule**
- ・**Cargo**
- ・**Parties**
- ・**Price** → Price detailsから各チャージ、ディテンション&デマレージ、Booking Commitment (ブッキングキャンセルフィーなど) ご確認ください。

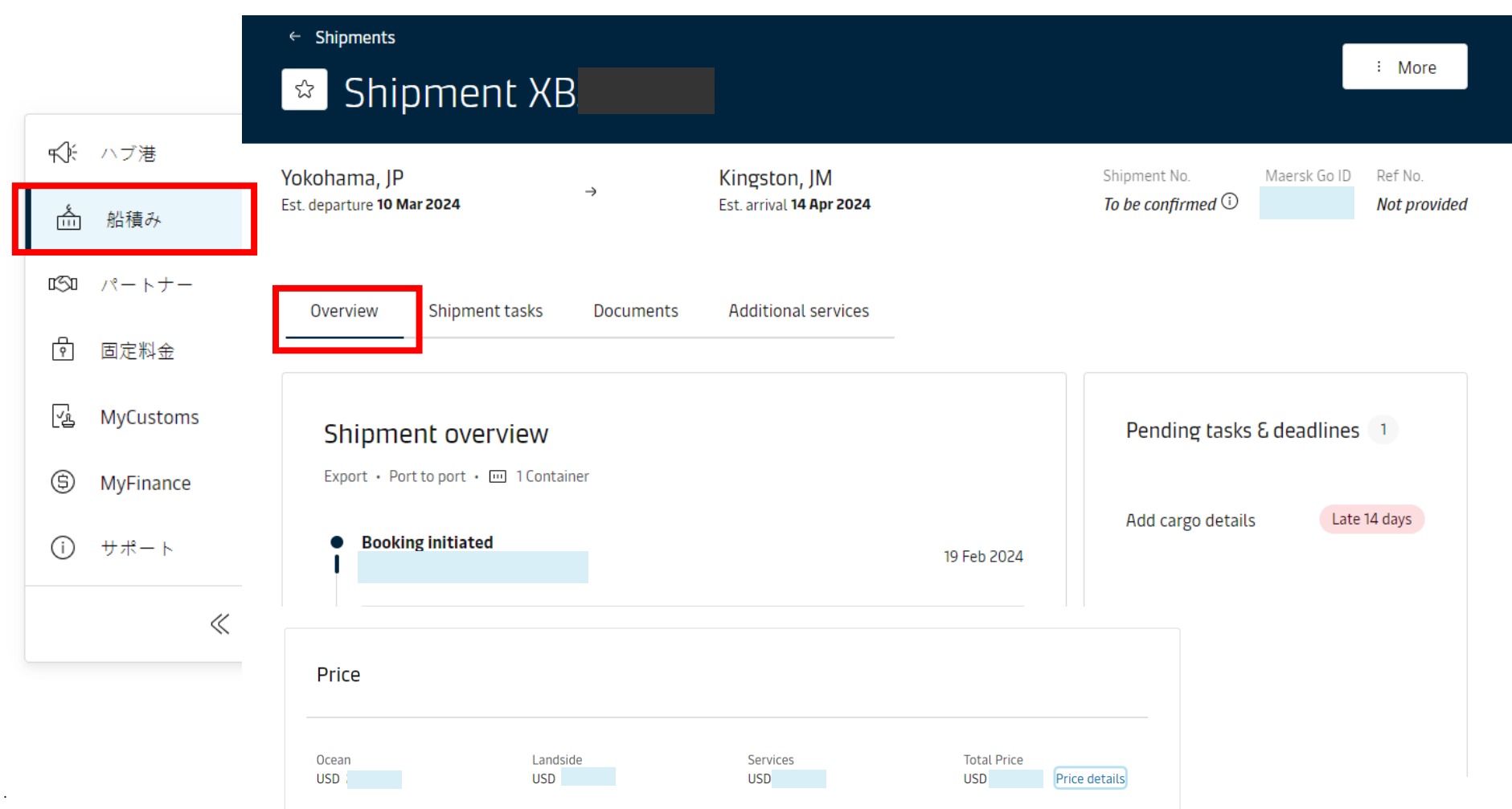

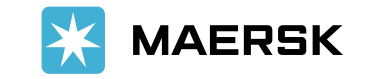

問題なければShipment tasksにお進みいただき、Approveをクリックしてください。

ブッキング詳細に不具合がある場合はキャンセルをクリック後、正しい詳細で再度ブッキングいただきます様、 現地のお客様へご手配ください。

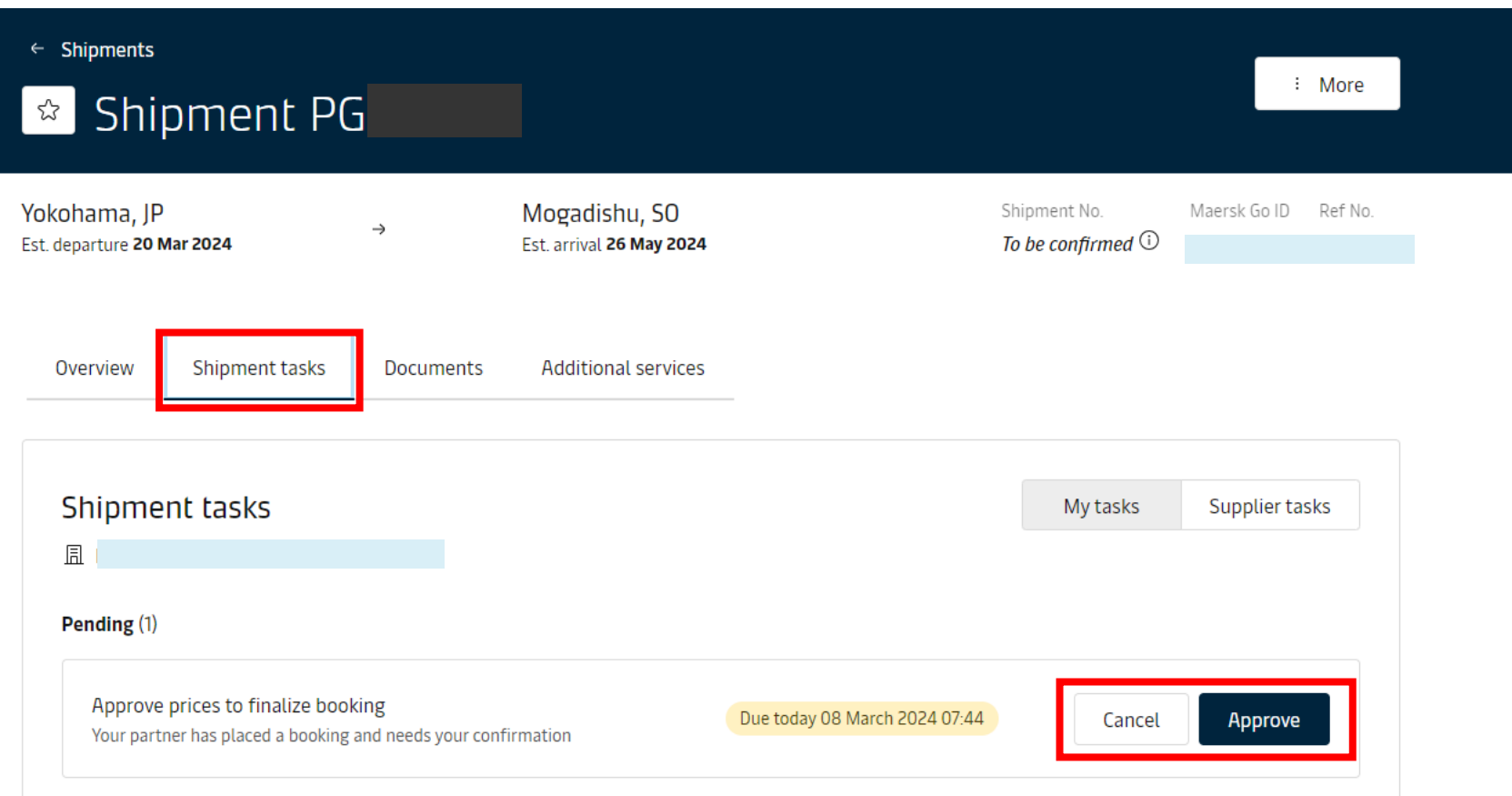

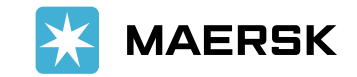

Classification: Public

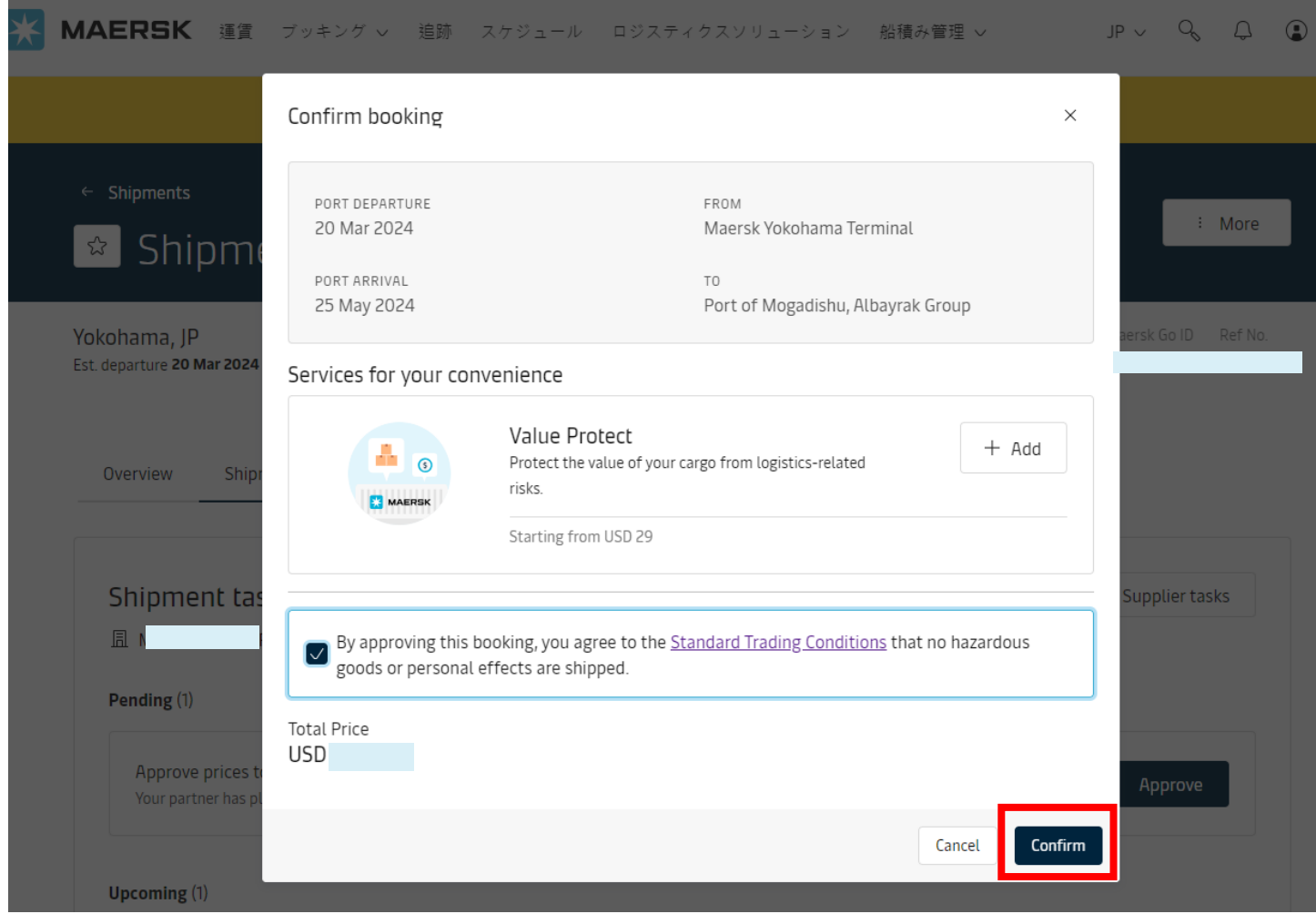

Approveの場合は再度、運賃合計が表示されます。 追加サービスが必要な場合は+Addにて 追加してください。

Termsを同意する欄にチェック後、 Submitをクリックしてください。

#### 注意

Confirm booking 後にキャンセルした場合 Cancel fee/No Show Fee が発生いたしますので 慎重に確認した後に進めるようにお願いします。

ブッキング承認の場合自動システムで進み、 入力した booking detail に不備がない場合 最大 30分 以内に発行されます。

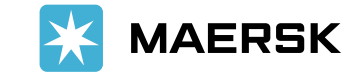